### MICROSOFT OFFICE ACCESS 2010

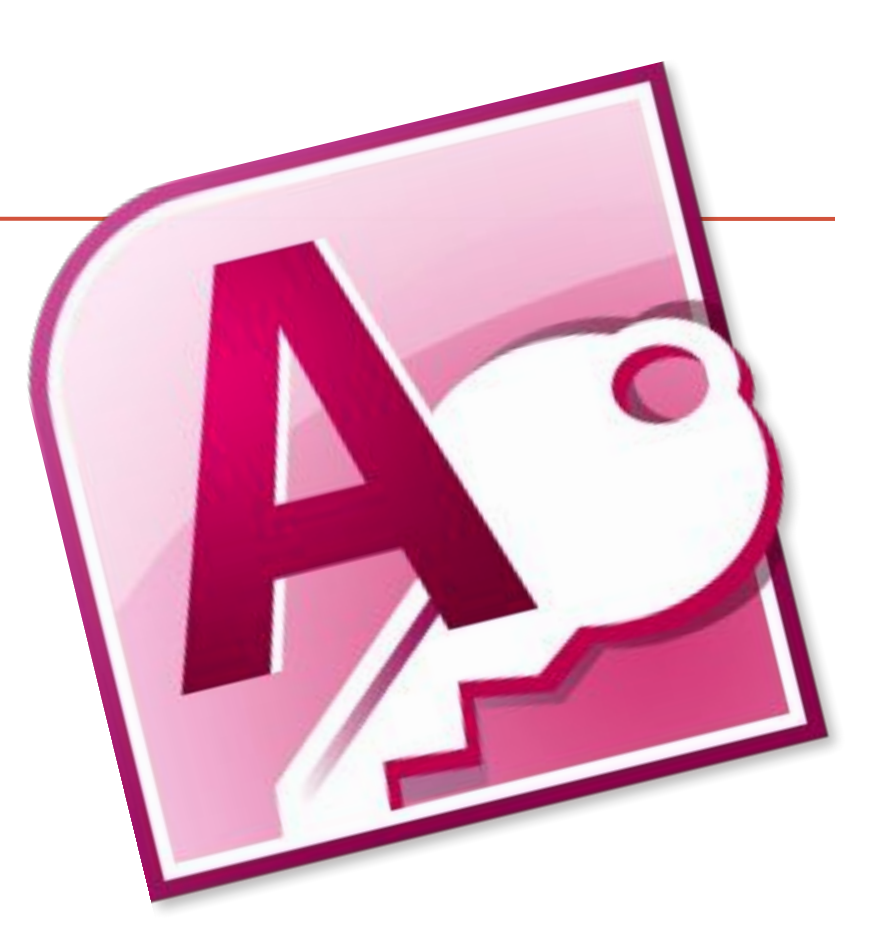

## Интерфейс MS Office Access

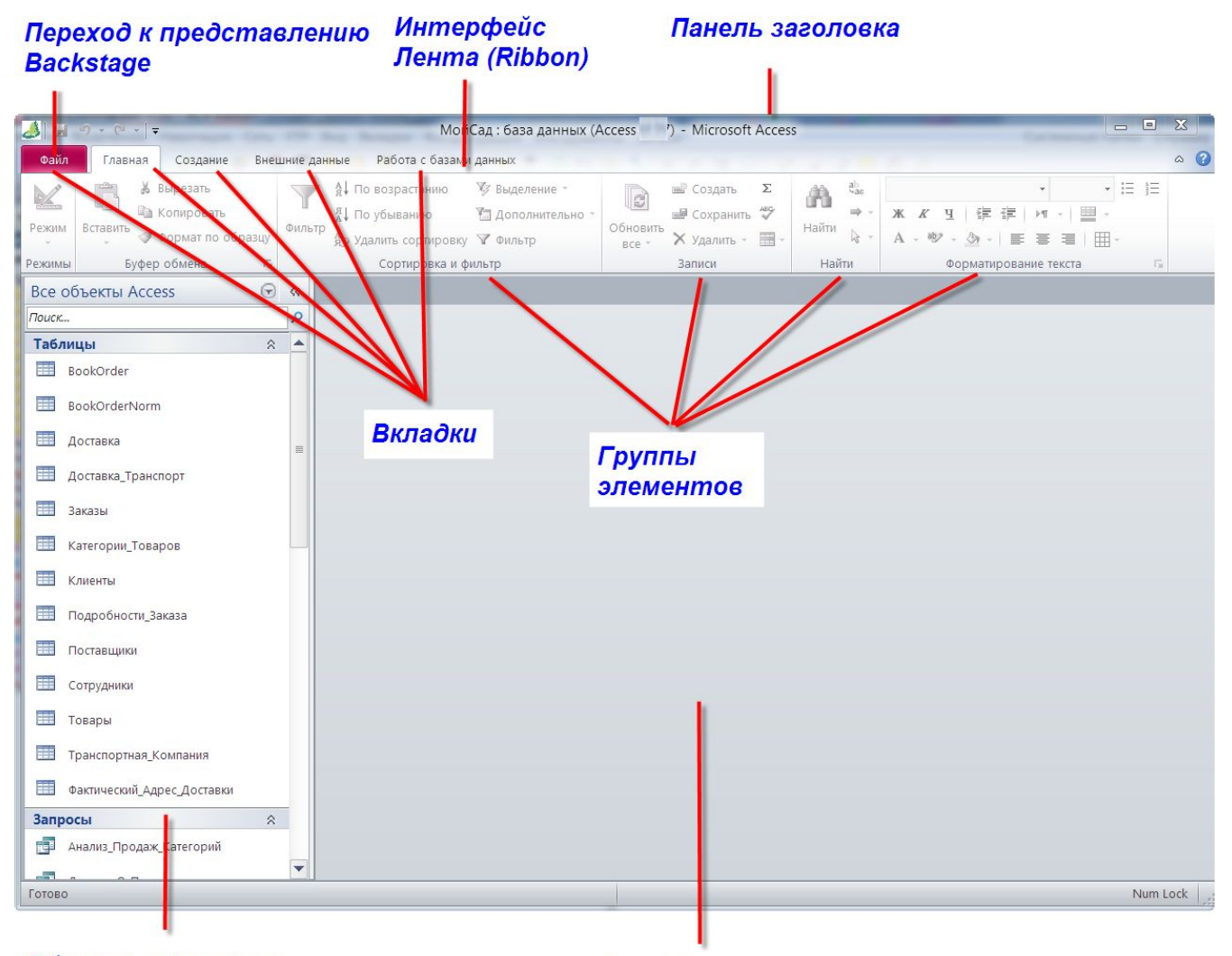

#### Область навигации

Окно документа

#### Microsoft Office Access 2010

- База данных в Access это множество всех таблиц, запросов, форм, отчетов, макросов и модулей, составляющих законченную систему.
- Объекты БД таблицы, запросы, формы, отчеты, макросы и модули. Кроме того, приложение Access содержит некоторые другие объекты, в .т.ч связи, свойства БД и спецификации импорта и экспорта.

#### **Файлы баз данных Microsoft Access**

- Можно использовать Access для управления всеми данными в одном файле. В файле базы данных Access можно использовать следующие элементы:
- таблицы для сохранения данных;
- запросы для поиска и извлечения только необходимых данных;
- формы для просмотра, добавления и изменения данных в таблицах;
- отчеты для анализа и печати данных в определенном формате.

#### **Файлы баз данных Microsoft Access**

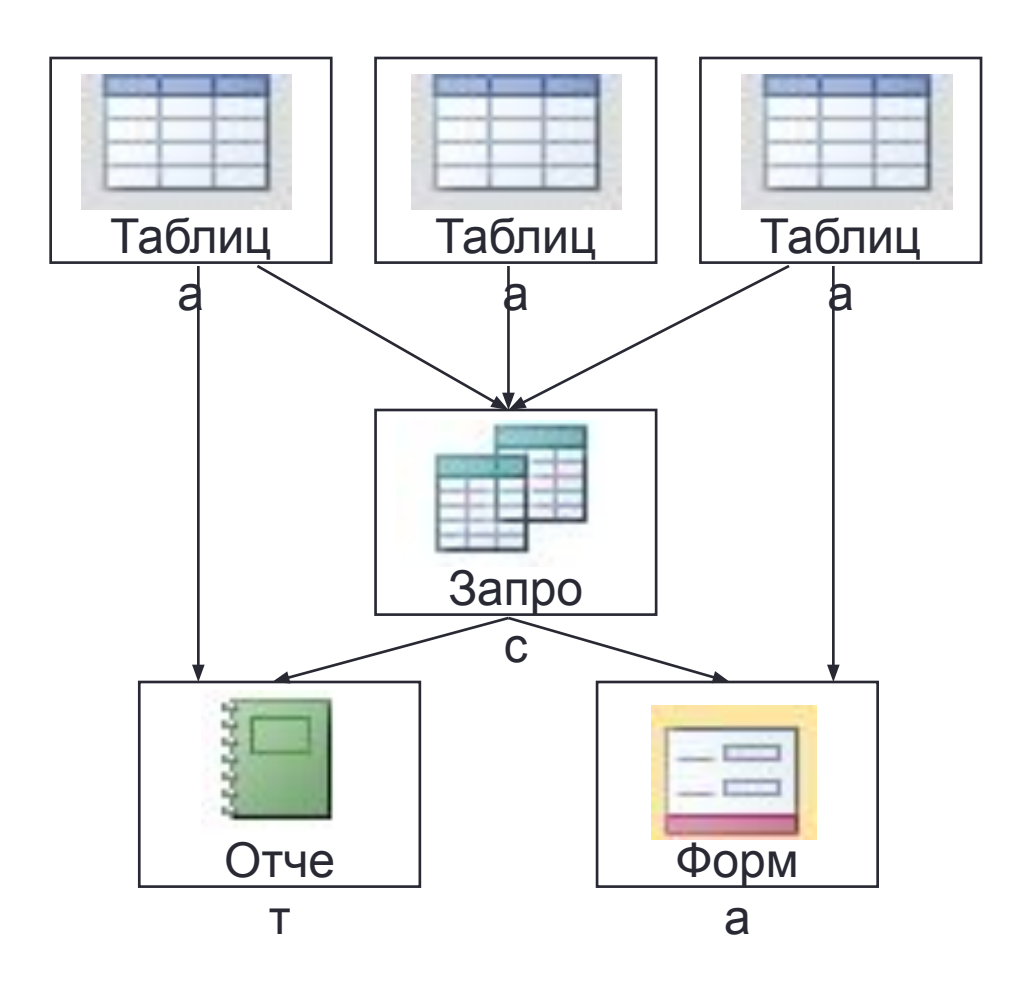

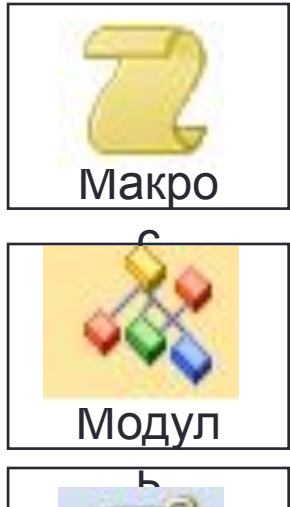

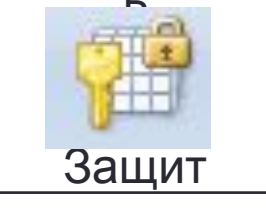

а

## **Файлы баз данных Microsoft Access**

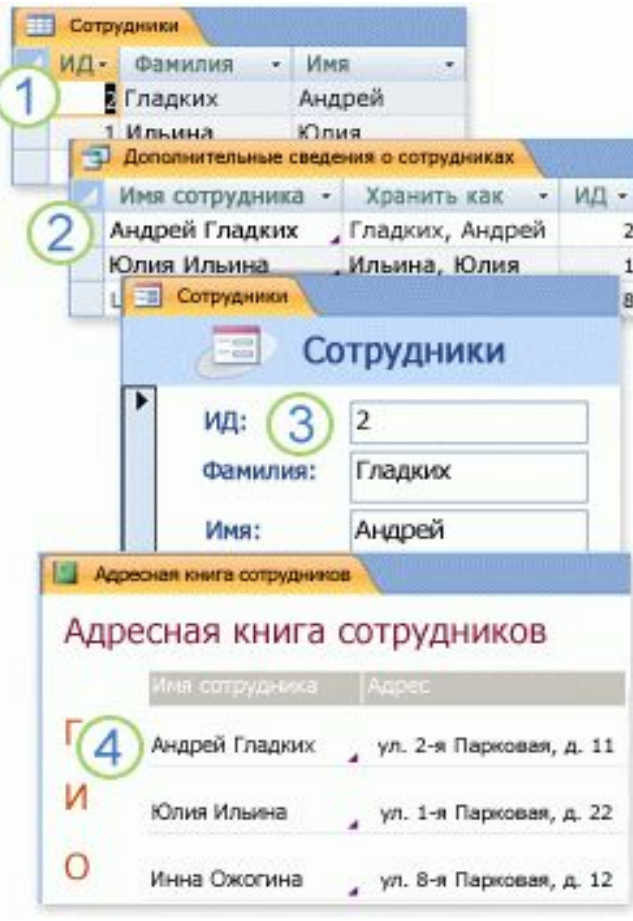

- 1. Данные сохраняются один раз в одной таблице, но просматриваются из различных расположений. При изменении данных они автоматически обновляются везде, где появляются.
- 2. Данные извлекаются при помощи запроса.
- 3. Просмотр и ввод данных выполняется с помощью формы.
- 4. Отображение и печать данных осуществляется с помощью отчета.

## Таблицы и связи

Таблица – хранилище данных; это отправная точка при создании приложения. Независимо от того, хранятся ли данные в БД Access или приложение ссылается на них путем связывания внешних таблиц, все прочие объекты Access прямо или косвенно ссылаются на таблицы.

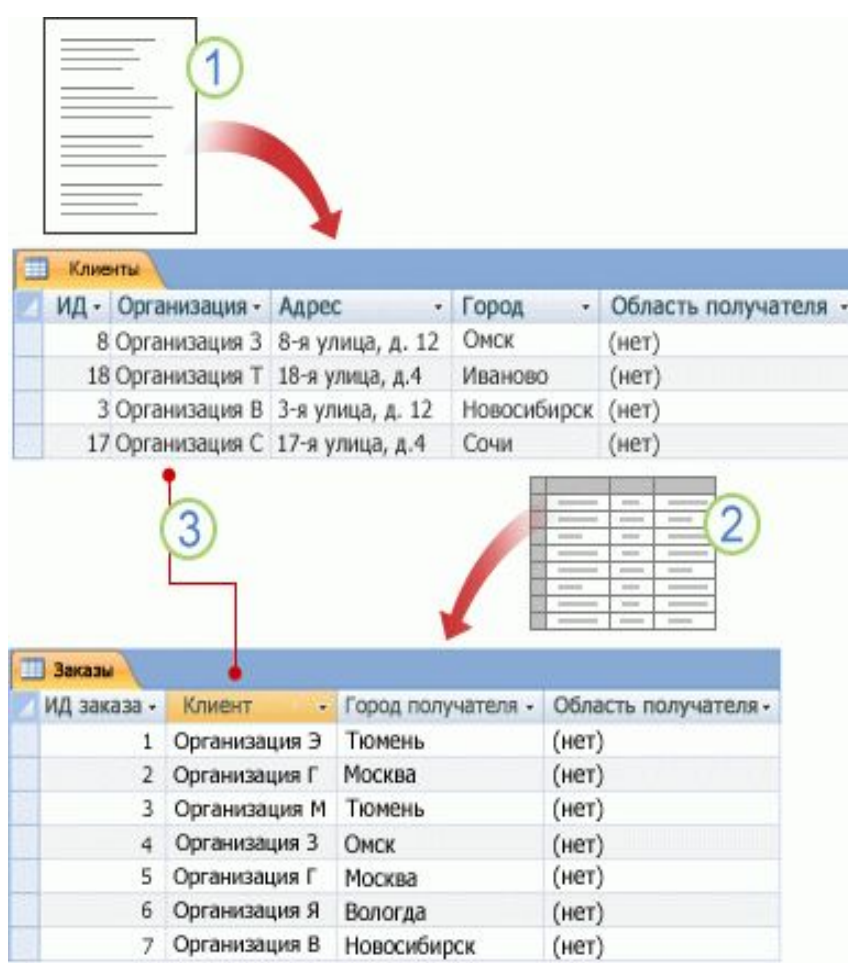

## Запросы

Запрос помогает находить и извлекать данные, удовлетворяющие заданным условиям, включая данные из (2 нескольких таблиц. Запрос можно также использовать для обновления или удаления нескольких записей одновременно и для выполнения предписанных или пользовательских расчетов на основе данных.

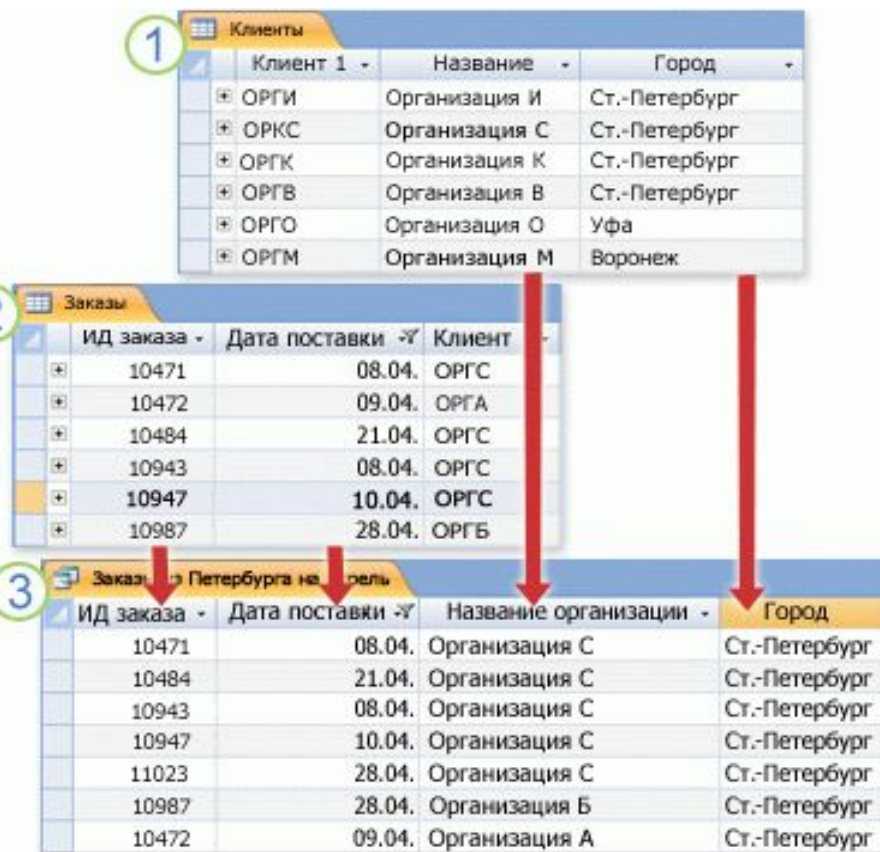

### Формы

Форма используется для облегчения просмотра, ввода и изменения данных по одной строке за раз. С помощью форм можно также выполнять другие действия, такие как отправка данных в другое приложение. Можно создать форму, используя одну из команд группы **Форма** на ленте или мастер форм, а также можно создать форму самостоятельно в «Конструкторе форм».

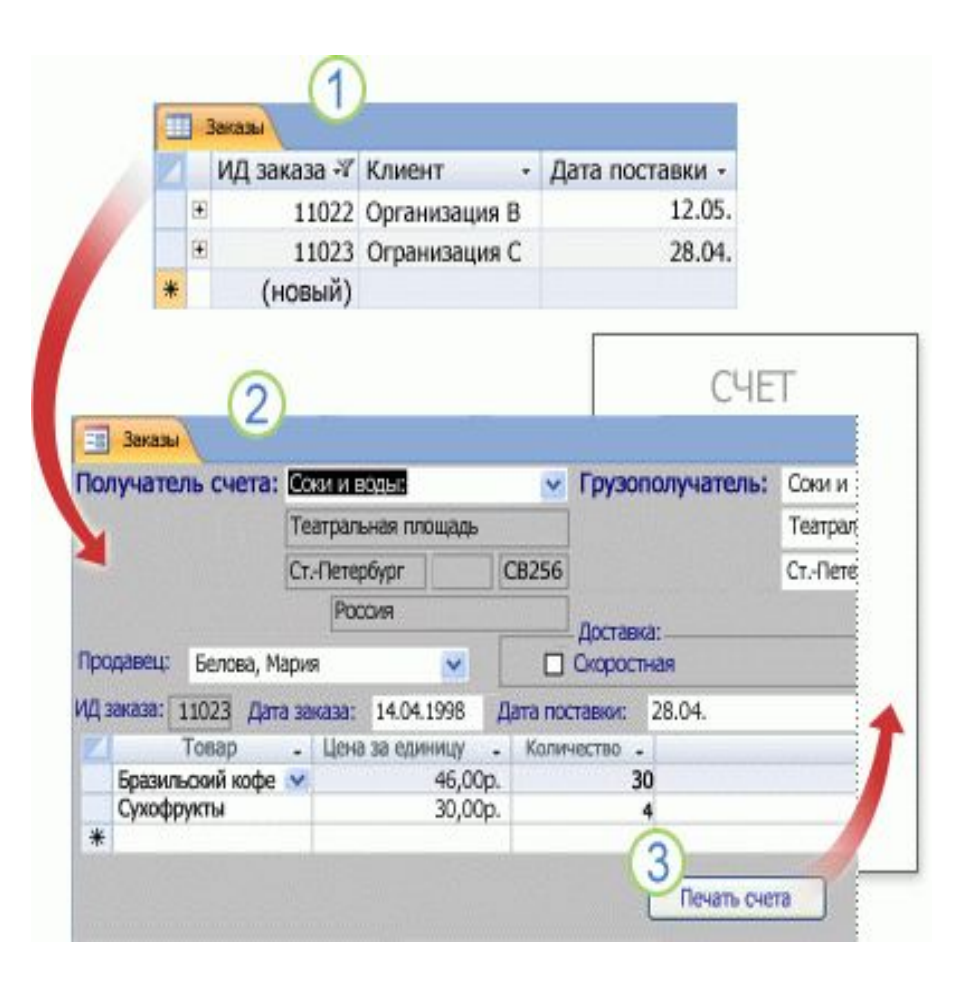

### Отчеты

необходимы для вывода информации, например, на принтер, а также для группировки информации. При работе с отчетами данные становятся статическими.

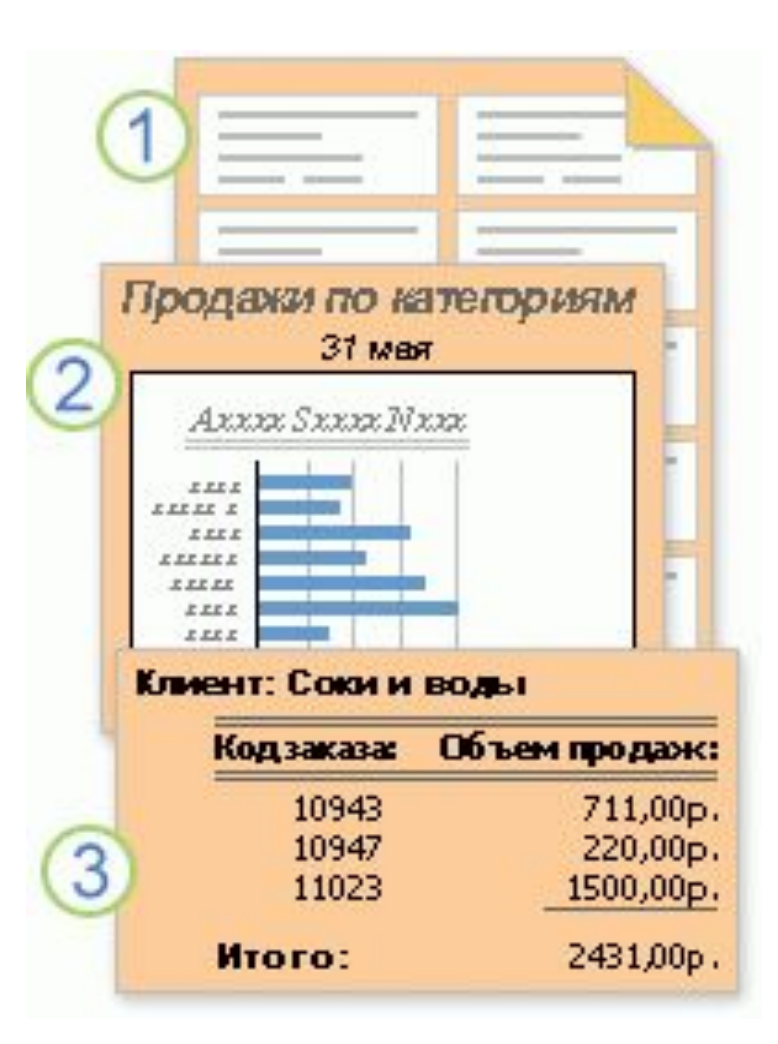

## Макросы

средства автоматизации системы. В Access макросы не похожи на макросы в других программах MS Office. Их нельзя написать вручную, как в Word / Excel. Кроме того, они не хранятся как коды VBA (Visual Basic for Applications). Они позволяют автоматизировать многие задачи, позволяют встраивать в приложения вычислительные и логических средства обработки данных.

Макросы Access 2010 могут быть внедренные и изолированные; можно создавать макросы данных и макросы пользовательского интерфейса.

# Модули

Модули, как и макросы, являются объектами, которые можно использовать для добавления функциональных возможностей в базу данных. В то время как макросы создаются в приложении Access путем выбора макрокоманд из списка, модули пишутся на языке программирования VBA. Модуль представляет собой набор описаний, операторов и процедур, которые хранятся в одном программном блоке.